**27 June 1994** 

DRILLER parameter definitions

DRILLER.exe Data-file Command-file Form caption

Data-file contains the MAPPER rid data, it may also contain commands.

Command-file may contain text to go in a text box above the spreadsheet grid, it may also contain commands.

Form caption is the spreadsheet form caption

Command definitions:

/Erow1.col1.row2.col2.r1.g1.b1.r2.g2.b2 Emphasis r1,g1,b1=foreground r2,g2,b2=background

/El, row1, inc,r1,g1,b1,r2,g2,b2,r3,g3,b3,r4,g4,b4

Emphasis r1,g1,b1,r2,g2,b2 to be applied for all columns starting at row1 for inc rows then emphasis r3,g3,b3,r4,g4,b4 to be applied for all columns starting at next row for inc rows then repeat.

## /ES, row1 .co11 r1 ,g1 ,b1,r2.g2.b2.r3.g3.b3.r4.g4.b4

Emphasis r1,g1,b1,r2,g2,b2 to be applied for all columns starting at rowl until the value in coil changes then emphasis r3,g3,b3,r4,g4,b4 to be applied for all columns starting at next row until the value in coil changed then repeat.

/Cr1.c1.r2.c2,<combo-list> List of items separated by tabs to be displayed as a combo box

/Hr1 .c1 .r2.c2.<Row-Height> Row height in Twips

/Lr1.c1.r2,c2 Lock cells from update

/O.Column name.options

Options

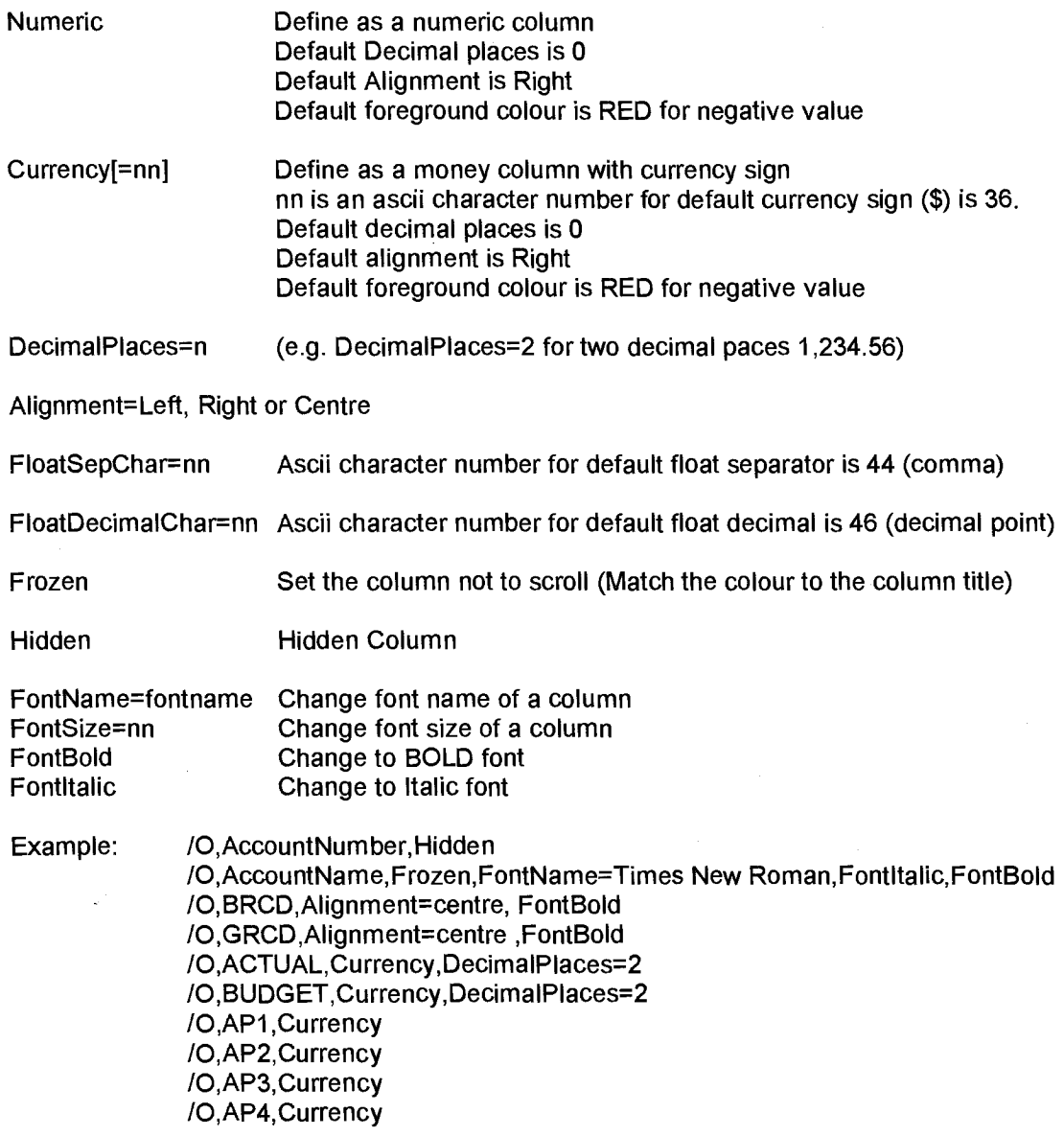

/Pr1.c1.r2.c2.<Picture-file-name>

Page 2

## /Tr1.c1.r2,c2.<cell-tyoe>.<options>

Define cell type

0 Date

## 1 Edit

<options> are <alignment> <alignment>

L<br>R Right<br>R Right<br>Left default

## 2 Floating point

<options> are <min>,<max>,<decimalplaces. default is -9999999.99,+9999999.99,2

#### 3 Integer

<options> are <min>,<max> default is -9999999,+9999999

#### 4 PIC

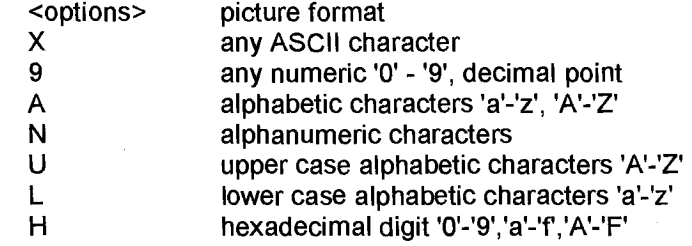

#### 5 Static Text

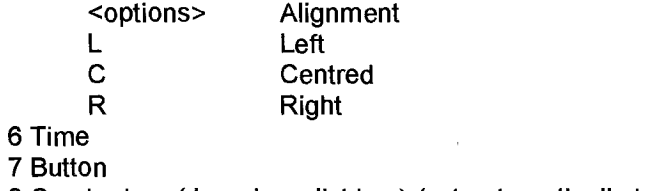

8 Combo box (drop down list box) (set automatically by ":C")<br>9 Picture (set automatically by ":P")

(set automatically by ": $P$ ")

## /Wr1,c1,r2,c2.<Column-Width>.<Edit Width>

Column width in Twips Edit width in characters

/=r1.c1.r2.c2.<formula>

set formula for cell e.g C1:C4 summation of cells C1,C2,C3,C4 #1,#4 summation of current column rows 1,2,3,4

## /Dv1

Display view number v1.

If  $v1$  is 0 (zero) then the grid is displayed. If /D parameter is not supplied then the first defined view is displayed. If v1 is invalid then an error message box is displayed, OK to this message will display the grid. v1 may also define a multi-view display. Each view to be displayed is separated by a "/". So /D22/11/3 will create a display of views 22, 11 and 3. A maximum of 6 views may be displayed.

#### /Fform caption

Form caption to be used for grid form display. This over-rides the form caption specified on the Driller.exe call.

If neither are specified then the Data-file name is used.

#### /Rreport-text

Report-text is used to append to the Form-Caption and each defined graph-title.

# /Q.name.value **27 June 1994**

Defines a name to used in macro expansion in any "/" command other then "/Q"

The expansion is triggered by the sequence ;/name/;

";" is the start sentinel. "/:" is the end sentinel. The string in between the sentinel is looked for from the "/Q" parameters and if found the name is replaced with the appropriate value.

The value includes all characters to end of line.

E.G. /Q,month,July /Q,year,1993 NT,Figures for month ;/month/; ;/year/;.

would result in NT,Figures for month July 1993.

### /0C.name.value

This is an extension of /Q written specially for Combo boxes. The /Q list is searched for "name" and when found a TAB + "value" is appended to the previous value. Multiple /QC commands builds up a TAB separated string that can then be used with a /C command. This provides an alternative to using /JQ.

#### **/B.name.column**

Similar to /Q but takes data from the first row in the spreadsheet at the column specified as the value.

### /M,filename

Set output file name. This is intended for use from a command file.<br>E.G. DRILLER.EXE COMMAND.TXT DRILLER.EXE COMMAND.TXT

Where COMMAND.TXT is > /I,DATA.RID > /M,DATA.RID > other ? commands

# and DATA.RID is  $\rightarrow$  .

> \*Coll Co12 Co13 etc

> \*===== ===== =====

> data lines

## /I filename

Include another file at this point. Current maximum nesting level is 10.

## /S.columnl .order1.column2.order2.column2.order3

Sort spreadsheet as specified

Columns may be specified by column name or number (no partial columns allowed)

Order may be

A - ascending

D - descending

default is ascending

## /JA.flags

Force program mode. Flags consist of 7 Y or Ns, the default is NNNNNNY. Each individual letter turns on or off the entries in the File pulldown of Driller.

- 1 Open<br>2 Graph
- 2 Graph<br>3 Merge
- **Merge**
- **4** Save
- 5 Save As
- 6 Print<br>7 Fxit
- **Exit**

/JB, button-text, command#, command-string

Creates a button below the spreadsheet. A maximum of 10 buttons may be specified

Button-text appears on the face of the button. Command-string contains command parameters.

Command# can be:

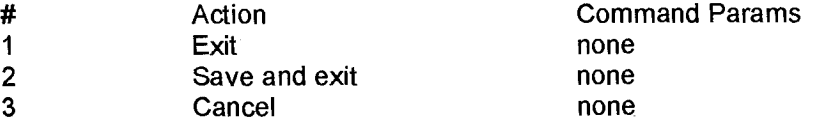

# /JD **27 June 1994**

## /JE.error-text

Place error-text in error message text box.

## /JF.r1.c1.r2.c2

Set focus. Marks a block of cells in the spreadsheet. This is purely a cosmetic function that allows the error message to refer to particular cells.

/JL.cols

Freeze columns

/JQ.name.file.columns

Make tab delimited string for combo

/JT.text

Add text to text box.

Mu

Allow user formulas

/JVS,view#,filename **27 June 1994** 

Save view number view# to specified file. View# can be multiple views e.g. 4/7. Driller will exit after all /JVS are completed.

When a line of data is added to the spreadsheet then r1 is set to the current row and c1 is set to 1. Each "/" command can alter the r1,c1 and this remains in effect for the next "I" command line unless a dat line is encountered.

The top headers are in row zero and the left headers are in column zero. The first data cell is row 1 column 1. In order to specify a block of cells then the coordinates of the upper left corner and the bottom right corner must be provided.

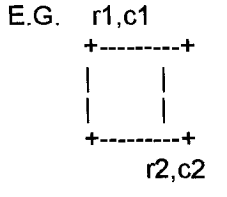

If the whole column is to be specified then the rows are given as -1. E.G. if the spreadsheet has a total of 7 data rows the -1,c1", is equivalent to 1,c1,7,c1.

If the whole row is to be specified then the columns are given as -1. E.G. if the spreadsheet has a total of 10 data columns then  $r1,-1...$  is equivalent to  $r1,1,r1,10$ .

If the value for r2 or c2 are omitted then the r1 or c1 values are used.

If the value for r1 or c1 are omitted then the values from the previous "I" command are used or the row number of the previous data line and column 1.

Colour is defined by Red,Green,Blue combination. A number between 0 (none) and 255 (full) defines the mix of colour. 255,0,0 is Red, 255,255,0 is Yellow.

Twips are defined as :

Twip (1440 twips per logical inch; 567 twips per logical centimeter).

#### 

## Graph commands

#### NN,report-id,graph#,YN.graph description

report-id and graph# are the name and number to be user when setting up chained views report-id is optional.

YN specifies whether a view is to be included in the pulldown viewlist  $Y = yes$  $N = No$ Default is Yes

graph description which is to appear in the pulldown viewlist

#### NG,g1 ,g2.g3.g4

g1 is graph type, g2 is graph style

```
GraphStyle Property Value 
0 <= GraphStyle <= 7, depending on GraphType (see below)
```
**Description** 

GraphType GraphStyle Notes

#### None=O

#### Pie (2D=1)  $(3D=2)$

- 0 Default 1 - No Label Lines
- 2 Colored Labels
- 3 Colored Labels without Lines
- 4 % Labels
- 5 % Labels without Lines
- 6 % Colored Labels
- 7 % Colored Labels without Lines

Bar (2d=3) 0 - Default Default: vertical bars, clustered if  $(3d=4)$  1 - Horizontal NumSets > 1. Page 10

#### Default: lines joining labels to pie. If LabelText values are set, then those labels are used, otherwise the data values are used as labels.

## **Driller.exe** level **4.3.04**

5 - Horizontal Stacked % colored.<br>6 - Z-Clustered (3D only)

6 - Z-Clustered (3D only)<br>7 - Horizontal Z-Clustered (3D only) 7 - Horizontal Z-Clustered

2 - Stacked If NumSets = 1, then the bars will<br>3 - Horizontal Stacked be differently colored. If NumSets be differently colored. If NumSets  $> 1$ , 4 - Stacked % then the sets will be differently<br>5 - Horizontal Stacked % colored.

Gannt=5 0 - Default Default: non-spaced bars. Spaced<br>1 - Spaced Bars bars have a small gap between ea bars have a small gap between each other.

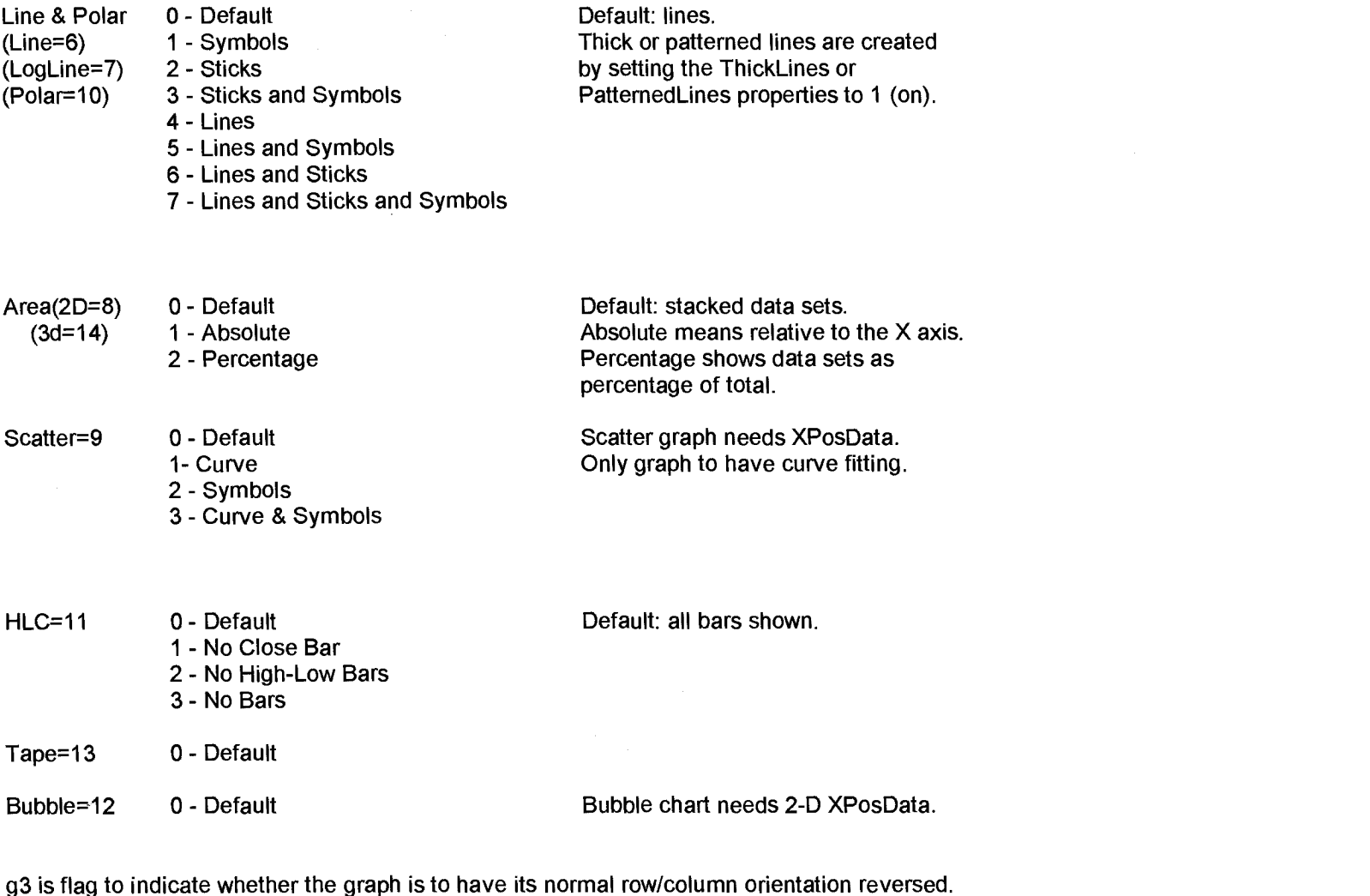

O=Normal, 1=Reverse

g4, Y axis - 0=default, 1= autoscaling, i.e. graph will zoom-in on data, useful when data has large values compared with variance.

#### c1 = Column to be used for row labels

## NA,r1.c1,r2.c2

r1,c1 and r2,c2 define a block of data to be added to the graph. If r1 and r2 are 0 (zero) then only the columns are selected, the rows can then be defined using /VS.

#### /VH.c1,Column title

Add column c1 to graph. Column title, if specified, over-rides the column heading of the rid.

**/VD.c1.c2.op.val1.val2.Column title** /VD.c1.c2(start).op.val1,val2,Column title /VD,c1.c2(start-len),op.val1,val2,Column title

Add column c1 to graph and select rows c2 is the column number to operate on start is the start character to compare from (default is 1) len is the length to compare (default is the length oof val1 or val2) op is the operator to use when comparing column c2 val1 and val2 are value to use for the compare Column title can be used to override the column header provided with the data

op operation

BK break on change of value of c2

Adds column c1 to the graph, once for each value in column c2.

assumes that rows are sorted on c2.

The value in column c2 is used as a prefix to the column header/column title.

This command works on the currently selected rows for the graph, if no selection has been done then all the rows are considered.

- EQ (value(c2) = val1) Or (value(c2) = val2)<br>NE (value(c2) != val1) AND (value(c2) != va
- $\text{(value(c2)} = \text{val1)}$  AND  $\text{(value(c2)} = \text{val2)}$
- IN (val1 <= value(c2) <= val2)<br>EX (value(c2) < val1) OR (val2
- EX (value(c2) < val1) OR (val2 < value(c2))<br>TP aets top val1 rows in column c2
- TP gets top val1 rows in column c2<br>BT gets bottom val1 rows in column
- BT gets bottom val1 rows in column c2<br>GE (val1 <= value(c2))
- GE  $\left(\text{val1} \leq \text{value}(c2)\right)$ <br>GT  $\left(\text{val1} \leq \text{value}(c2)\right)$
- GT  $(val1 < value(c2))$ <br>LE  $(value(c2) <= val)$
- LE  $( value(c2) \le value c2)$ <br>LT  $( value(c2) \le value c2)$
- $($  value $(c2)$  < val1)

/VS.c1.op.val1.val2 NS,c1(start).op.val1 ,val2 NS,c1(start-len),00 val1,val2 select rows to graph c1 is the column number to operate on start is the start character to compare from (default is 1) len is the length to compare (default is the length oof val1 or val2) op is the operator to use when comparing column c1 val1 and val2 are value to use for the compare

- op operation<br>EQ (value(c1)
- EQ (value(c1) = val1) OR (value(c1) = val2)<br>NE (value(c1) != val1) AND (value(c1) != va
- $\alpha$ (value(c1) != val1) AND (value(c1) != val2)
- IN  $\left(\text{val1} \leq \text{value}(c1) \leq \text{val2}\right)$ <br>EX  $\left(\text{value}(c1) \leq \text{val1}\right)$  OR  $\left(\text{val1}\right)$
- EX (value(c1) <= val1) OR (val2 <= value(c1))<br>
TP gets top val1 rows in column c1
- TP gets top val1 rows in column c1<br>BT gets bottom val1 rows in column
- BT gets bottom val1 rows in column c1<br>GE (val1 <= value(c1))
- GE  $\left(\text{val1} \right) \leq \text{value}(c1)$ <br>GT  $\left(\text{val1} \leq \text{value}(c1)\right)$
- GT  $(val1 < value(c1))$ <br>LE  $(value(c1) < = val$
- LE  $( value(c1) \le xal1)$ <br>LT  $( value(c1) \le yal1)$
- $\text{( value(c1) < val1)}$

## /VT,Title

Title is the Graph Title to appear in the graph. This overides the Title on the /G command.

## **NK.Row Title**

Title for the rows of the graph. If no title is specified then the column header of the column indicated by g3 of the /G command is used.

## NJ,Column title

Title for the columns of the graph.

## /VY.Y-axis title

Title for the Y-axis of the graph.

## / ,Form caption.

Caption for the form which encloses the graph. If not specified then the caption from the spreadsheet form is used.

## /VC.c1.report-id.graph#.application.parameters,remote view description

If column c1 is selected on the graph then the chained view is as defined by report-id, graph#, application. The parameters passed to the report are: parameter-count,parameter-1,parameter-2,....

## /VR.0.r1.report-id.graph#.application.remote view description

If row r1 is selected on the graph then the chained view is as defined by report-id, graph#, application. The parameters passed to the report are: parameter-count,parameter-1,parameter-2,....

/VR.c1.cvalue,reoort-id,graph.application,remote view description /VR.c1(start).cvalue,report-id.graph#,application.remote view description NR.c1(start-len).cvalue.report-id,graph#.application.remote view description Row r1 is determined by comparing column c1 value with cvalue. start is the start character to compare from (default is 1) len is the length to compare (default is the length of cvalue) If row r1 is selected on the graph then the chained view is as defined by report-id, graph#, application. The parameters passed to the report are: parameter-count,parameter-1,parameter-2,....

## /VU.x1.x2. ... .x32

Specify colours to be used for graph sets. A maximum of 32 colours may be specified. If less colours are specified than required for the graph then the colours are repeated.

Default values are 9,10,11,12,13,14,1,2,3,4,5,6,8

Setting Colour 0 Black

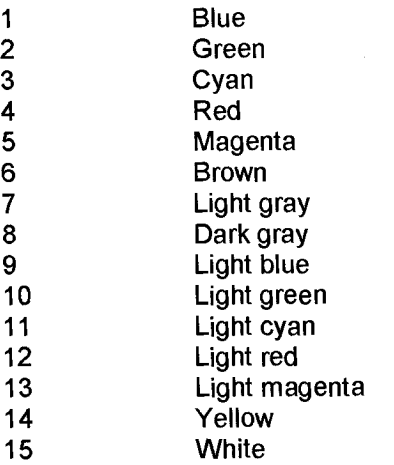

 $\omega$ 

NP.report-id.graoh#.application.level.parameters,remote view description IVP..graph#..level..remote view description

Defines which graphs appear in the Views pulldown and what order If no report-id is specified then the graph # is local. If level is specified then it is the indent level. Currently only indent value of 1 is supported. The parameters passed to the report are: parameter-count,parameter-1,parameter-2,....

/VX.report-id.graph#.date-time.remote view description /VX.report-id.graph#,application.remote view description

report-id is the remote report identifier.

graph# is the number of the graph to display within that report.

date-time is not used when ElCdater mechanism is used to verify chain view links.

date-time is the date and time of the current version of the report. This is used by Driller to determine whether a local copy of the report is up to date and can be used.

date-time can be specified as "dd mmm yy hh:mm:ss", "yymmdd hh:mm:ss".

E.G. NX,remote,4,18 AUG 93 16:15:00, test remote link

## /VQ.name.value

Defines a name to be used in macro expansion in any "/V" command for this view other then "/VQ".

The expansion is triggered by the sequence ;/name/;

";'" is the start sentinel, "/;" is the end sentinel. The string in between the sentinel is looked for from the "NQ" parameters and if found the name is replaced with the appropriate value.

The value includes all characters to end of line.

Note: IQ commands are applied to all / commands first, then /VQ is applied as each view is accessed.

### NB.name.column

# /VBL.name,column **27 June 1994**

Similar to NQ in that it defines a name to be used in macro expansion. VB and VBL extract row data from "column". "column" may include partial column reference. VB extracts data from the first row selected, VBL extracts from the Last row.

### E.G. NB,test,Org Code(4-3)

Extracts 3 characters from character position 4 of the column with heading "Org Code" for the first row of the rows selected for the view.

The commands that define view# are included into this view definition with the exception of NG, NQ and NE.

This enables a view to be set up as a format and then used in other views. The *NE* command cannot be nested. If nesting is attempted it will be ignored.

A view may contain several NE commands, but care is advised in doing so.

#### NM,multfactor

All the data included in the view are multiplied by this value before being displayed.

E.G. NM,0.000001 will divide all values in this view by 1 million.

NZ.c1,op NZ,c1 (start).0p /VZ.c1 (start-len).op

Sort graph rows as specified Columns may be specified by column name or number (partial columns ARE allowed)

Order may be A sort value(c1) ASCII ascending D sort value(c1) ASCII descending AN sort value(c1) NUMERIC ascending DN sort value(c1) NUMERIC ascending

#### **Driller.exe** level **4.3.04**

Driller communicates back to the host via the file DRILLER.TXT which is written to the temporary directory that was configured at EIC util installation 1994 time.

**The** format is as follows:

\*Id .Date \* ]ChainView \*Report-id YYMMDD HH:MM:SS \*Graph-# \*Application

The above format request that the host load down a specific report and display at a particular graph.

\*Id .Date \* ]ChainView<br>\*KEYSTAT3 930820 18:02:28 \*1 \*AGVIEW

The example requests report "KEYSTAT3" from application "AGVIEW" to be displayed at graph number **1.** The current version on the PC is dated "930820 18:02:28".

If the ElCdater mechanism is out of date for a particular application then there is additional data added to the DRILLER.TXT file

\*Id .Date \* ]ChainView YYMMDD HH:MM:SS \*Graph-# \*Application ] Lappl \*Application YYMMDD HH:MM:SS

The above requests that the dates and times for the application be refreshed and then a specific report displayed.

\*Id .Date \* ]ChainView \*KEYSTAT3 930820 18:02:28 \*1 Page **21** 

The above requests that the dates and times for the application AGVIEW be refreshed and then the report KEYSTAT3 displayed. The last application refresh occurred at "930915 12:04:30" and the host will transfer all updates since then.

If the date and time "930820 18:02:28" is current for the KEYSTAT3 report then it need not be reloaded to the PC. However when the chain view was requested the application data was incorrect so the date and time could not be verified on the PC.

## **Driller.exe** level **4.3.04**

In the NC, /VR and NP the graph# may also define a multi-view display. Each view to be displayed is separated by a "/". So **27 June 1994**  /VP,,22/11/3,,Multi view display

 $\omega$ 

will create a pulldown which when selected will create a display of views 22, 11 and 3. A maximum of 6 views may be displayed.

#### Driller commands

/=r1 ,c1 ,r2,c2,<formula> /B,name,column /Cr1,c1,r2,c2,<combo-list> /Dv1 /Er1,c1 ,r2,c2,r1 ,g1 ,b1 ,r2,g2,b2 /EI,row1,inc,r1,g1,b1,r2,g2,b2,r3,g3,b3,r4,g4,b4 /ES,row1 ,co11,r1,g1,b1,r2,g2,b2,r3,g3,b3,r4,g4,b4 /Fform caption /Hr1,c1 ,r2,c2,<Row-Height> /l,filename /JA,flags /JB,button-text,command#,command-string  $/JD$ /JE,error-text /JF,r1,c1,r2,c2 /JL,cols /JQ,name,file,columns /JT,text  $/$  JU /Lr1,c1,r2,c2 /M,filename /Pr1,c1 ,r2,c2,<Picture-file-name> /Q,name,value /QC,name,value /Rreport-text /S,column1,order1,column2,order2,column2,order3 /Tr1,c1,r2,c2,<cell-type>,<options> NA,r1 ,c1 ,r2,c2 /VB,name,column /VBL,name,column /VC,c1,report-id,graph#,application,remote view description /VD,c1,c2,op,val1,val2,Column title /VD,c1,c2(start),op,val1,val2,Column title /VD,c1,c2(start-len),op,val1,val2,Column title NE,view# /VF,Form caption. /VG,g1,g2,g3 /VH,c1,Column title

NJ,Column title NK,Row Title /VL,c1 NN,report-id,graph#,YN,graph description  $NP$ , graph#, level NP,report-id,graph#,application,level /VQ,name,value NR,O,r1,report-id,graph#,application,remote view description /VR,c1(start),cvalue,report-id,graph#,application,remote view description NR,c1(start-len),cvalue,report-id,graph#,application,remote view description NR,c1,cvalue,report-id,graph,application,remote view description /VS,c1(start),op,val1,val2 /VS,c1(start-len),op,val1,val2  $NS, c1, op, val1, val2$ /VT,Title❑ /VU,x1,x2, ,x32

/VX,report-id,graph#,date-time,description /VX,report-id,graph#,application,description NY,Y-axis title /VZ,c1,op /VZ,c1(start),op /VZ,c1(start-len),op /VVr1,c1,r2,c2,<Column-Width>,<Edit Width>